## **Hubilo Virtual Event Platform**

## **Networking Lounge**

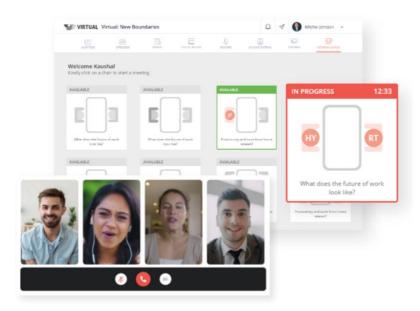

## How to use the networking lounge?

- Login to the event portal and click on "Lounge" tab
- Click on Allow Access

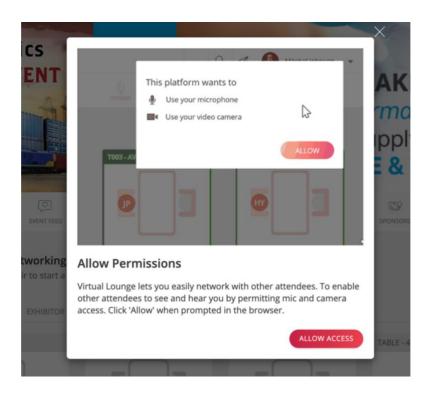

• Provide the access for Mic & Camera

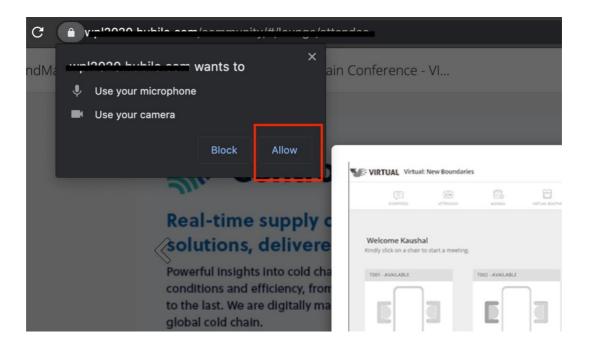

• Click on a chair on any of the table

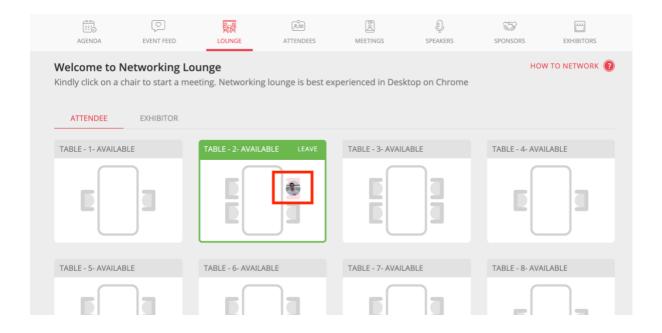

## Note:

• Click on "How To Network" – to see the quick guide

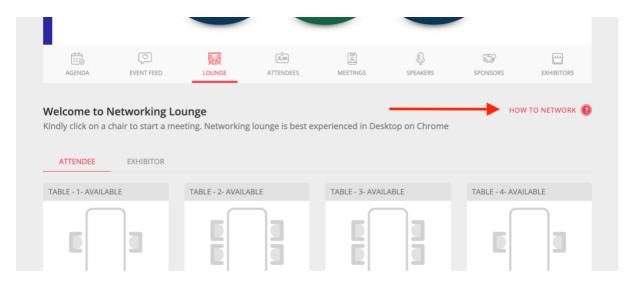

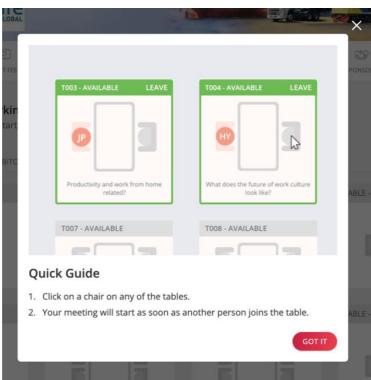

- Recommended browser Google Chrome (Version 83 or later)
- Provide access to Mic & Camera on the lounge page
- Ensure you are not connected to VPN or have any firewall restrictions
- Require a stable internet connectivity.

For any queries or assistance, please contact us at <a href="mailto:support@hubilo.com">support@hubilo.com</a>